## **Vejledning i at bruge din digitale FOA-postkasse**

- Tryk her: Min post [FOAs digitale postkasse | FOA](https://www.foa.dk/forbund/medlemsservice/selvbetjening/min-post-uden-login) og vælg: "Log på Min post"
- Log på Min post Min post

- Log ind med MitID

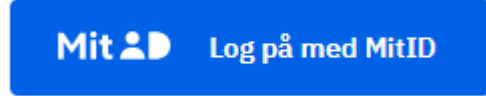

## - Så ser billedet sådan ud:

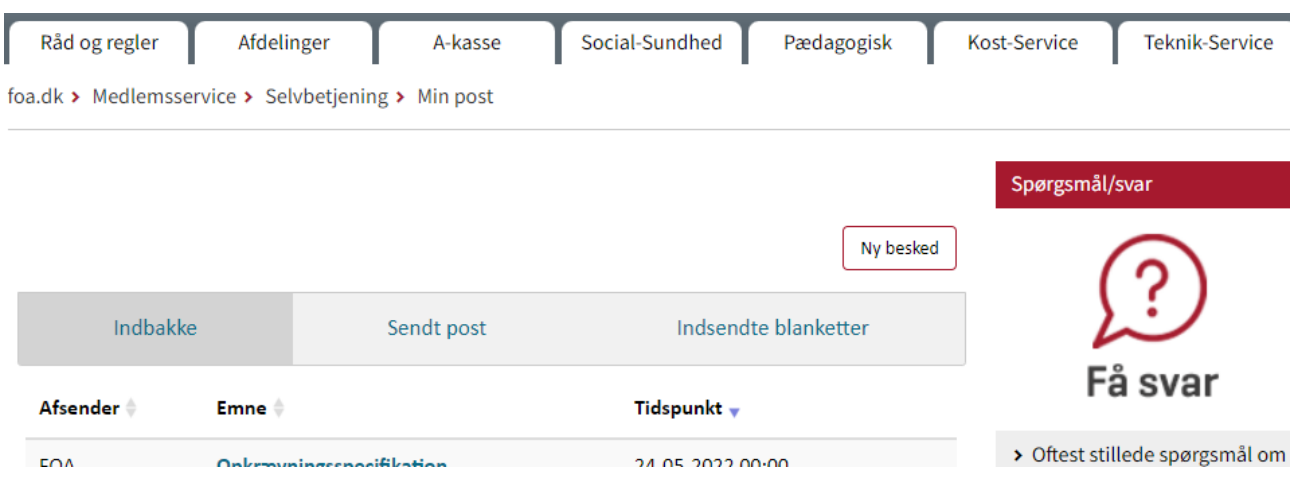

- Når du vil sende en besked direkte til FOA/KLS, så tryk her: "Ny besked"

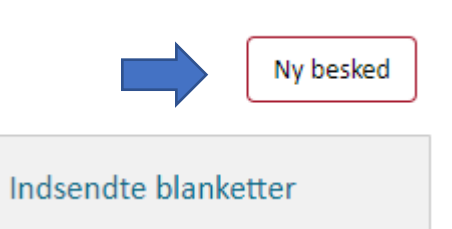

Så ser billedet sådan ud:

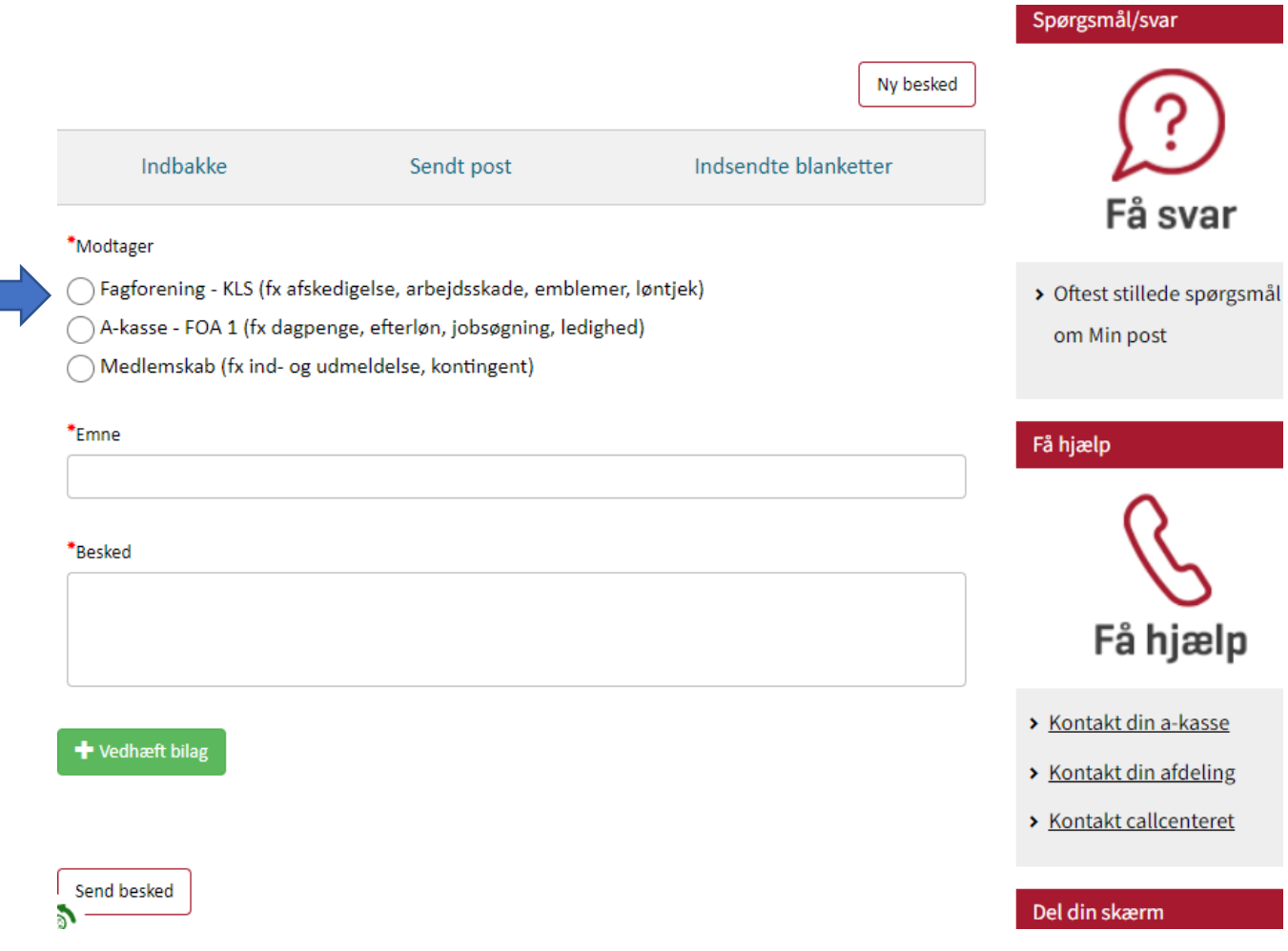

- Vælg: "Fagforening KLS (fx afskedigelse, arbejdsskade, emblemer, løntjek", når du vil skrive til os vedr. dine spørgsmål
- Skriv nu så detaljeret i "emnefeltet", hvad din henvendelse handler om f.eks. "Jeg har brug for vejledning vedr. min saldo for ferie". og i emnefeltet skriver du alt det, som din henvendelse handler om – f.eks.: "Jeg kan ikke se, hvor mange timer jeg har til at holde i her til sommer, og min chef siger, at jeg ikke her nogen timer. Det kan jeg ikke forstå, for jeg har været ansat i et halvt år, og jeg har ikke holdt noget ferie."

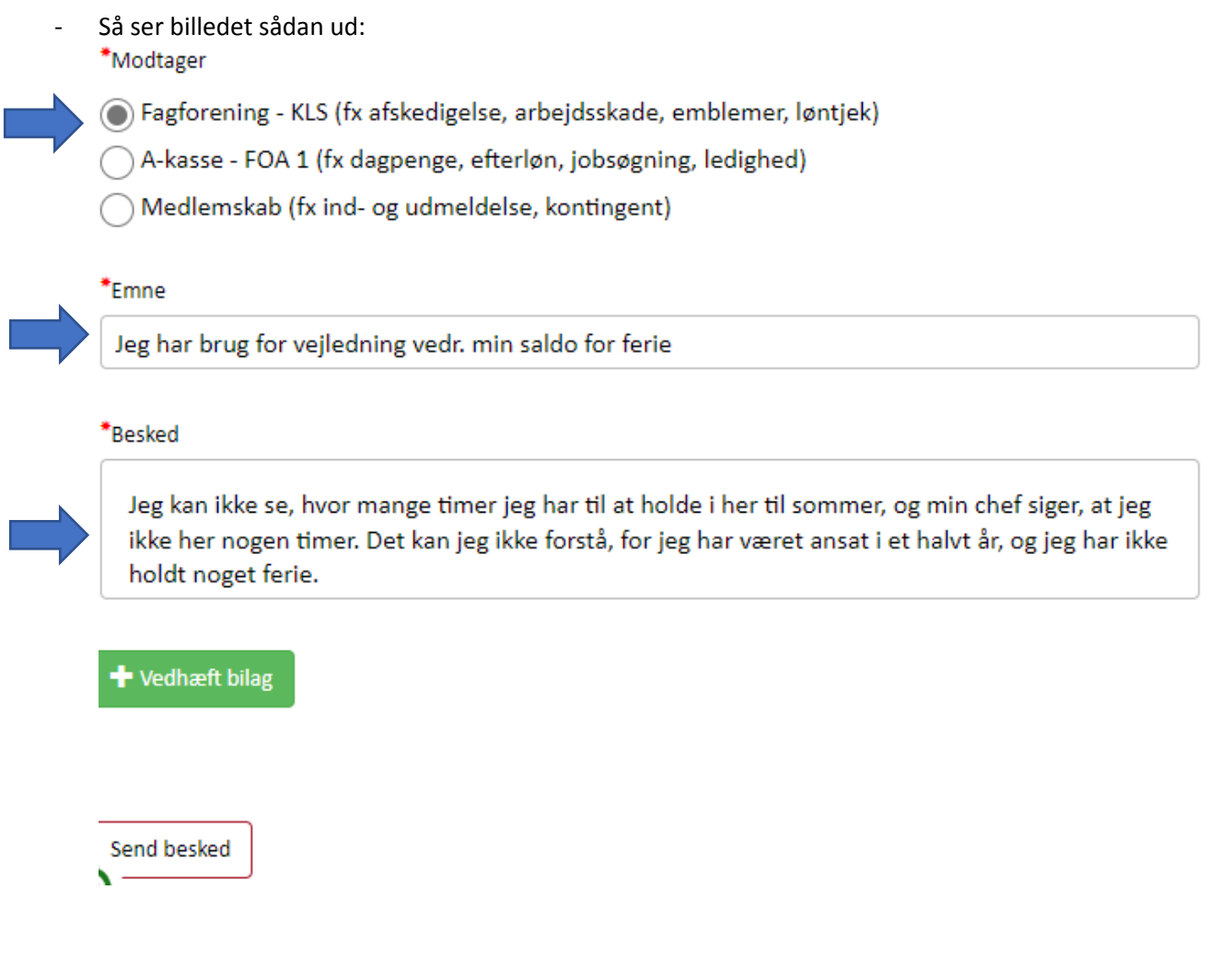

Nu vil du gerne vedhæfte et dokument, som du har liggende på din computer. Tryk på: "Vedhæft bilag"

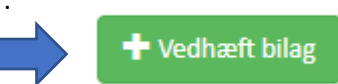

 $\begin{array}{ccc}\n\bullet & \bullet & \bullet \\
\bullet & \bullet & \bullet\n\end{array}$ 

Så **kan** billedet se sådan (kommer an på din computer og ikke mindst den måde, computeren er sat op på):

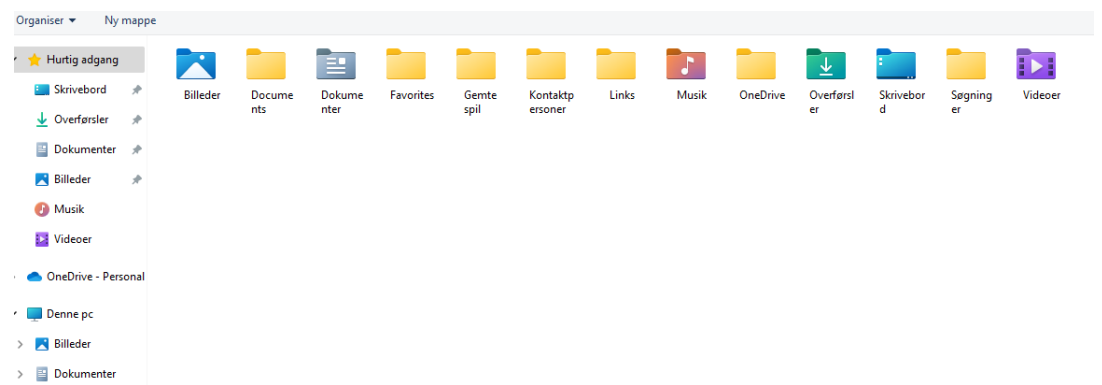

Jeg véd, at det dokument, som jeg vil sende til FOA, ligger på mit skrivebord, så jeg går til skrivebord og finder det. Det hedder: "**Post og bilag til FOA i min sag**."

Du skal finde det dokument, som du vil sende, der hvor du har gemt det.

- Vælg det dokument, som skal sendes, så ser billedet sådan ud:

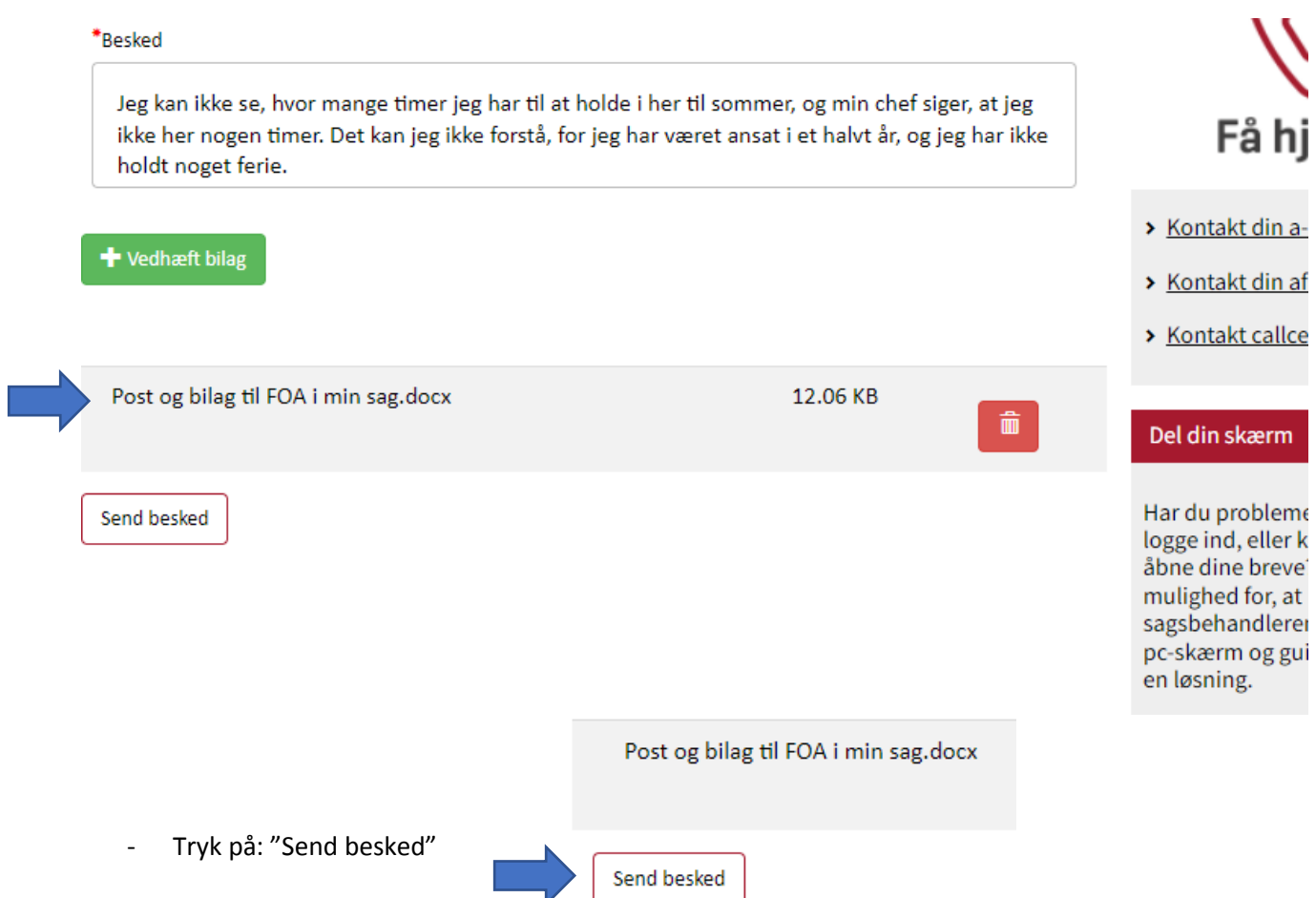

Nu modtager FOA/KLS din besked på en sikker måde. Din besked til KLS vil du nu kunne se i fanen: "Sendt post" øverst oppe.

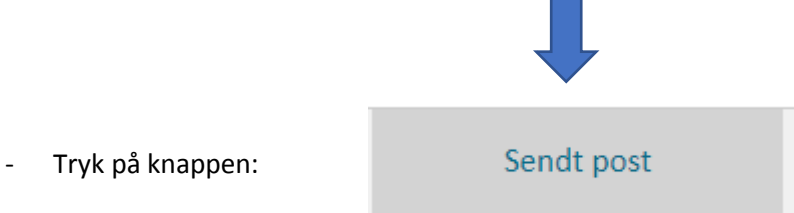

Så ser billedet sådan ud:

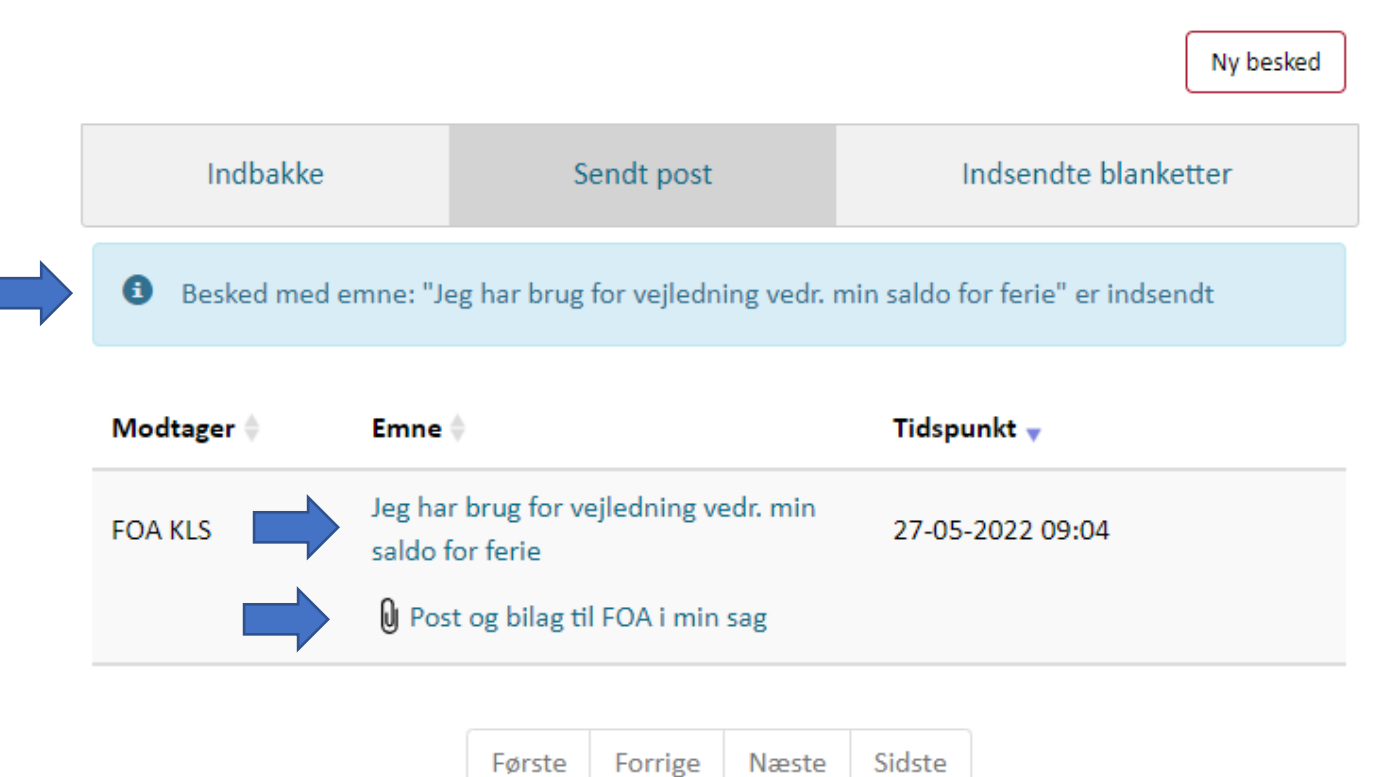

Når en sagsbehandler i KLS har et svar til dig, kommer det som en besked i: "Indbakke"

- Tryk på: "Indbakke", så ser billedet sådan ud:

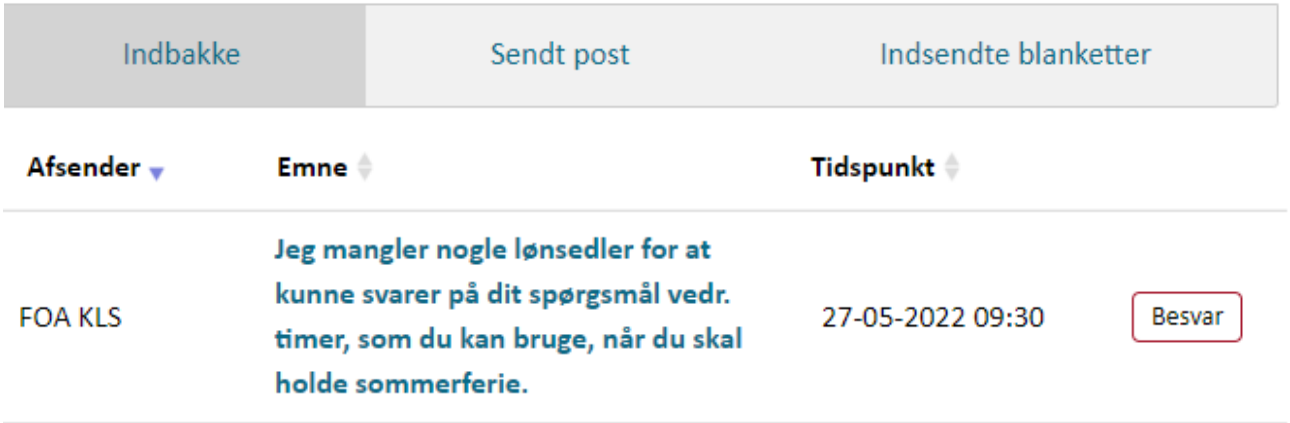

- Tryk på teksten: "**Jeg mangler nogle lønsedler for at kunne svarer på dit spørgsmål vedr. timer, som du kan bruge, når du skal holde sommerferie**" Det er skrevet med tykt, fordi du endnu ikke har læst beskeden fra FOA/KLS.

Når du har trykket på besked fra KLS, ser billedet sådan ud:

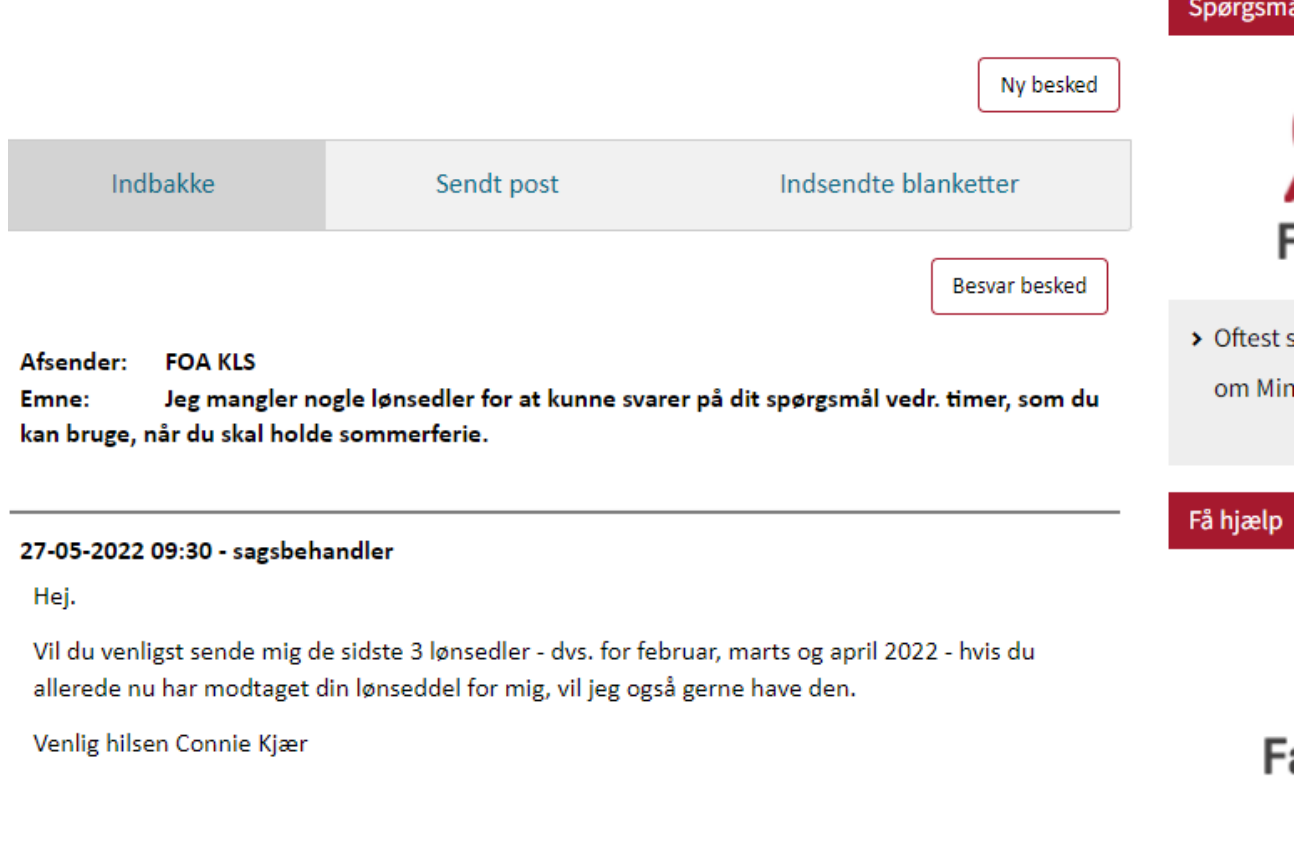

Nu har du mulighed for at besvarer beskeden fra FOA/KLS ved at trykke på: "Besvar" endte blanketter

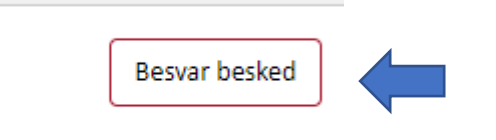

## ;mål vedr. timer, som du

OBS.: Når du får et nyt emne, som du gerne vil i dialog med KLS – f.eks. noget om overarbejde, så **SKAL,**  lave en helt ny besked, fordi det nye emne skal i en ny sag i KLS.